### Epi Info – Example On relational databases - Participant's guide -

- 3rd Module EPISOUTH - Madrid, 18.06.2009 Martin Mengel ISCIII / EPIET

# Open Epi Info

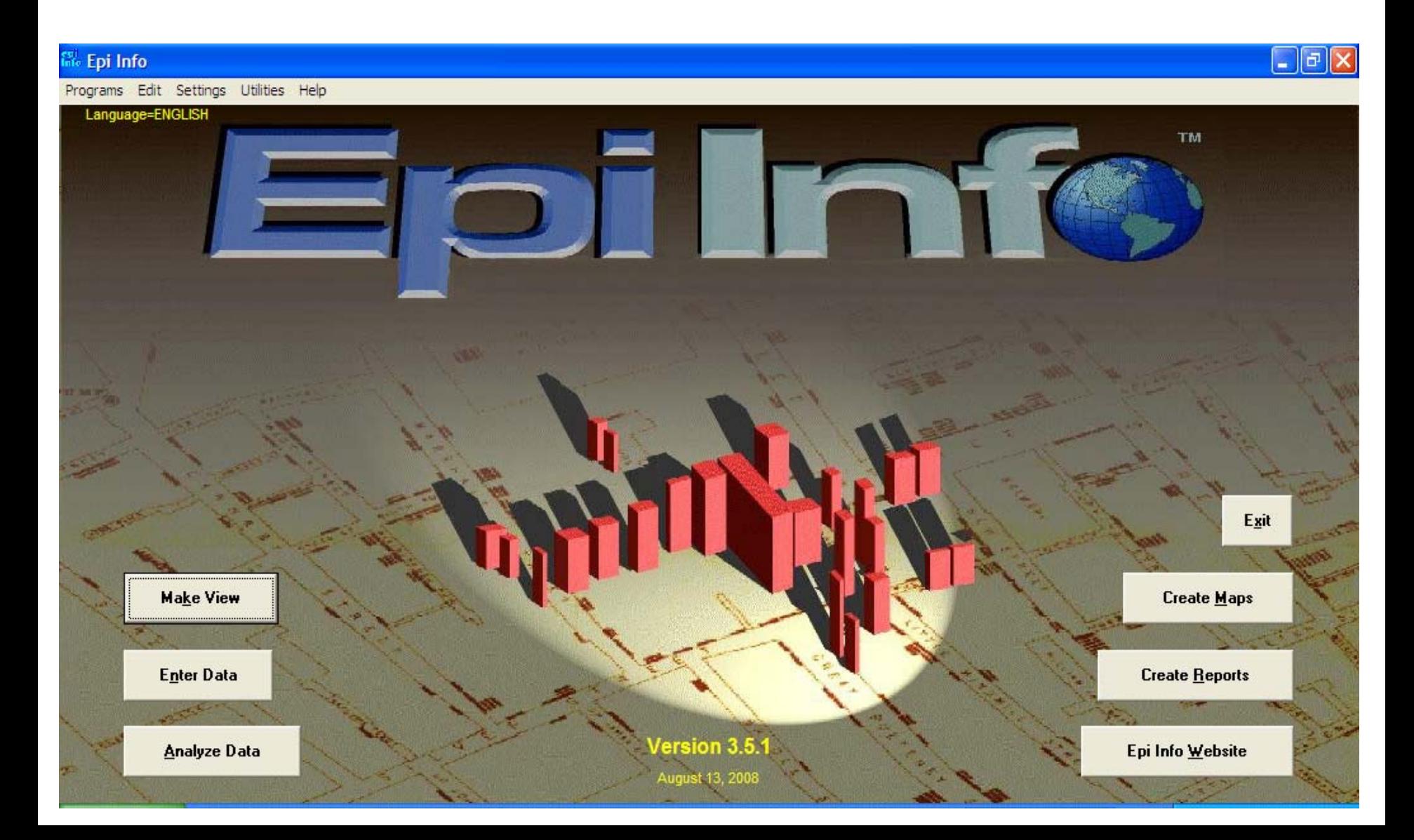

# Klick on "make view"

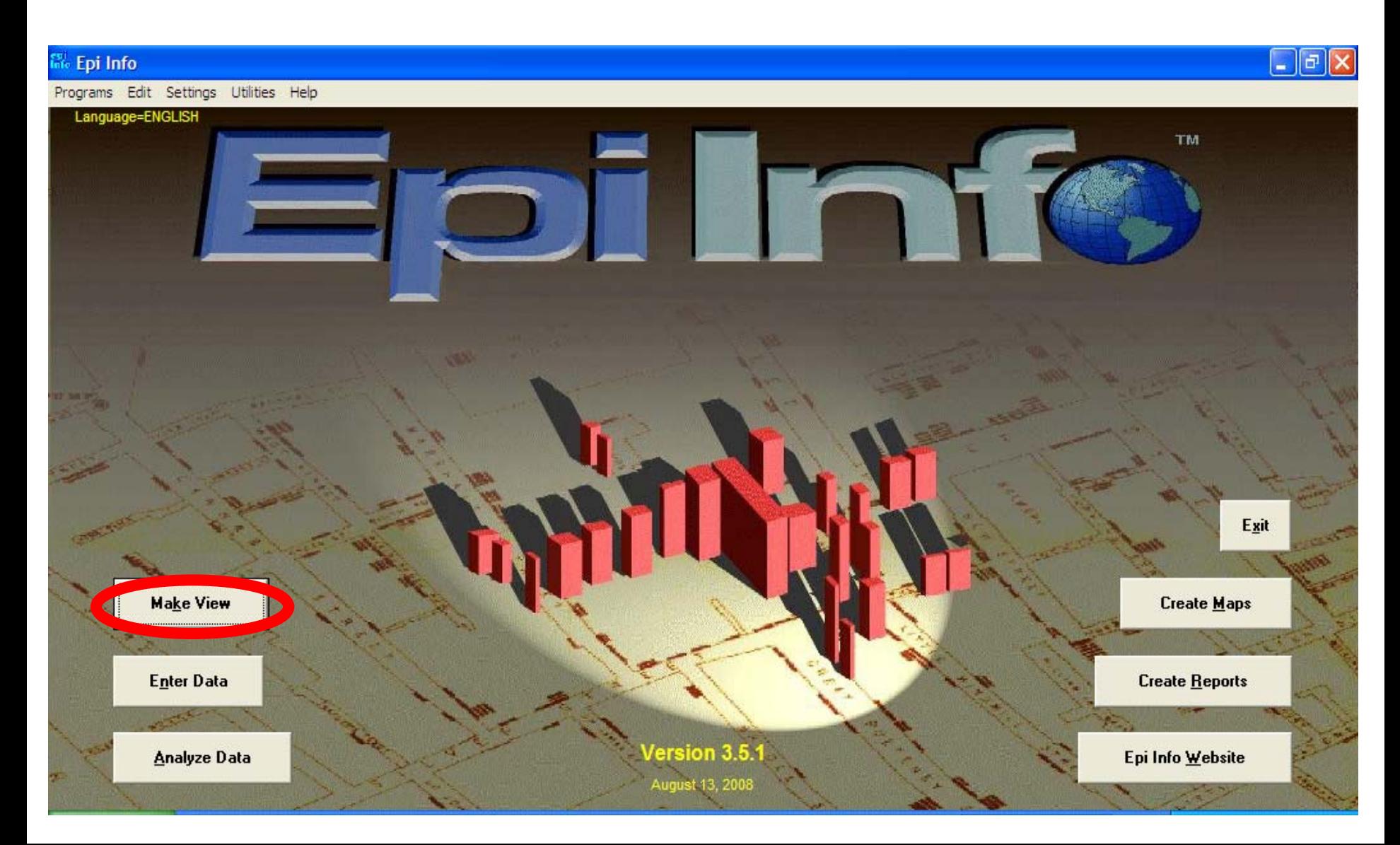

# Klick on "file" $\rightarrow$  "New..."

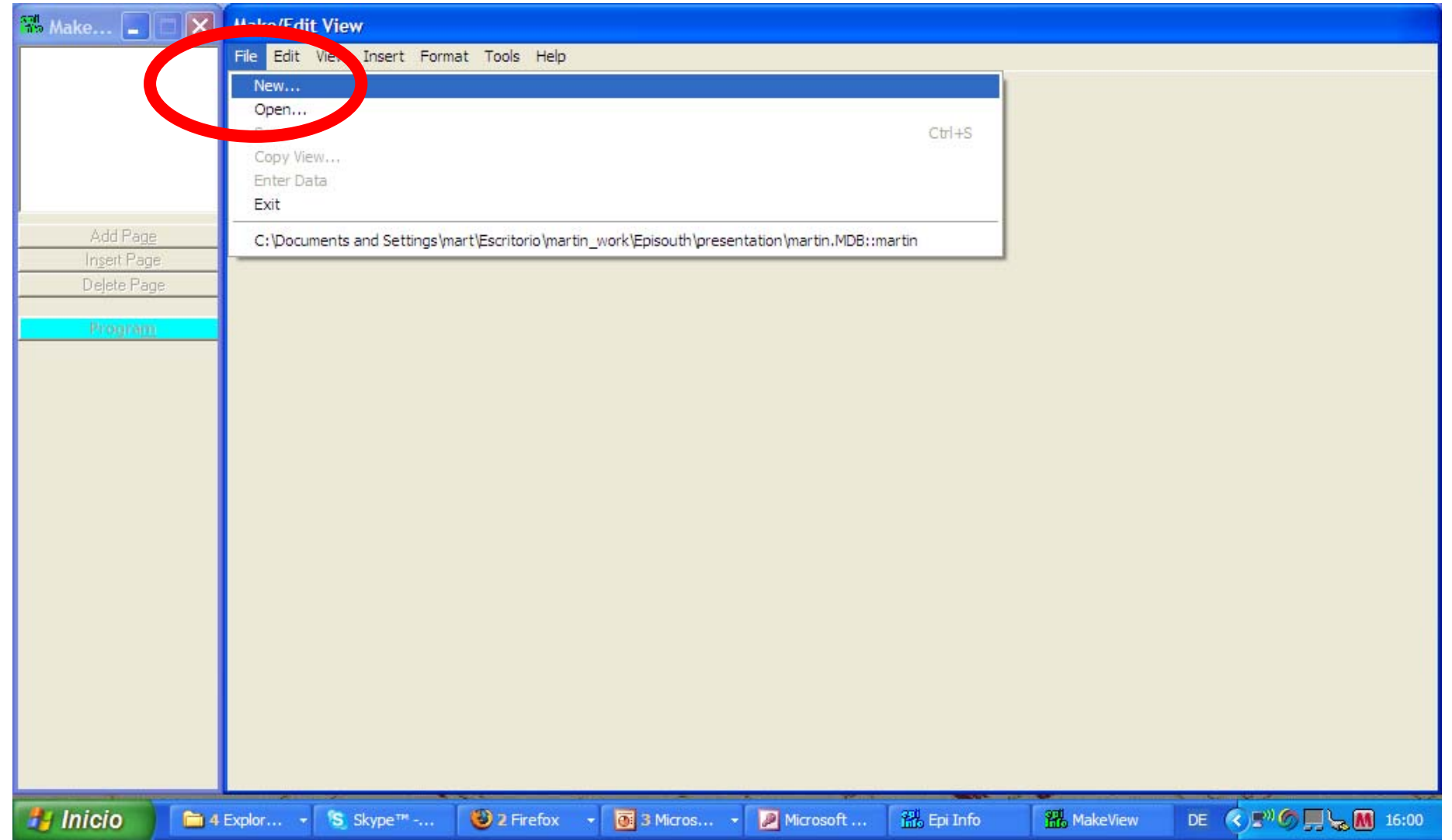

### In folder "presentation" select "martin"

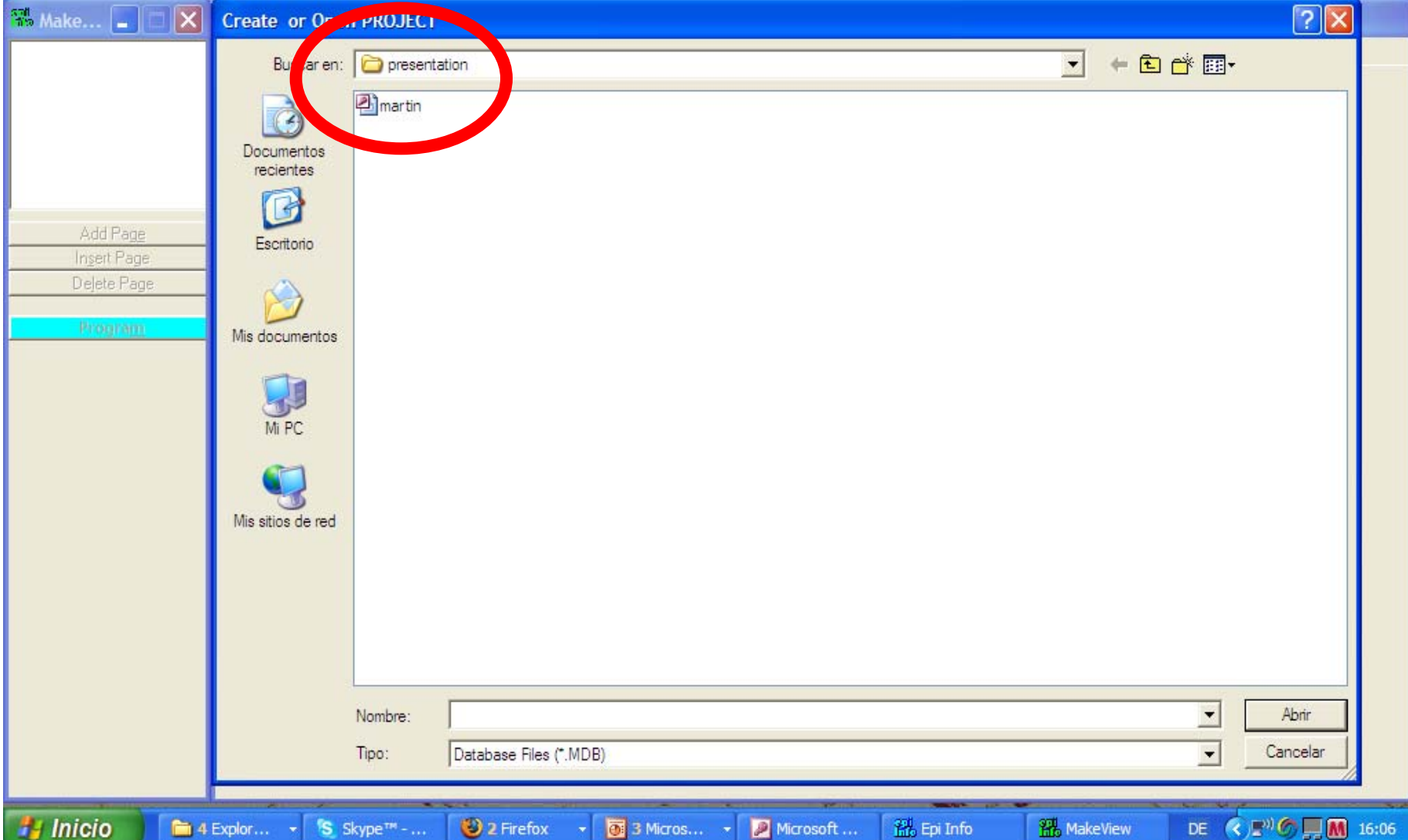

# Name view: "episouth"

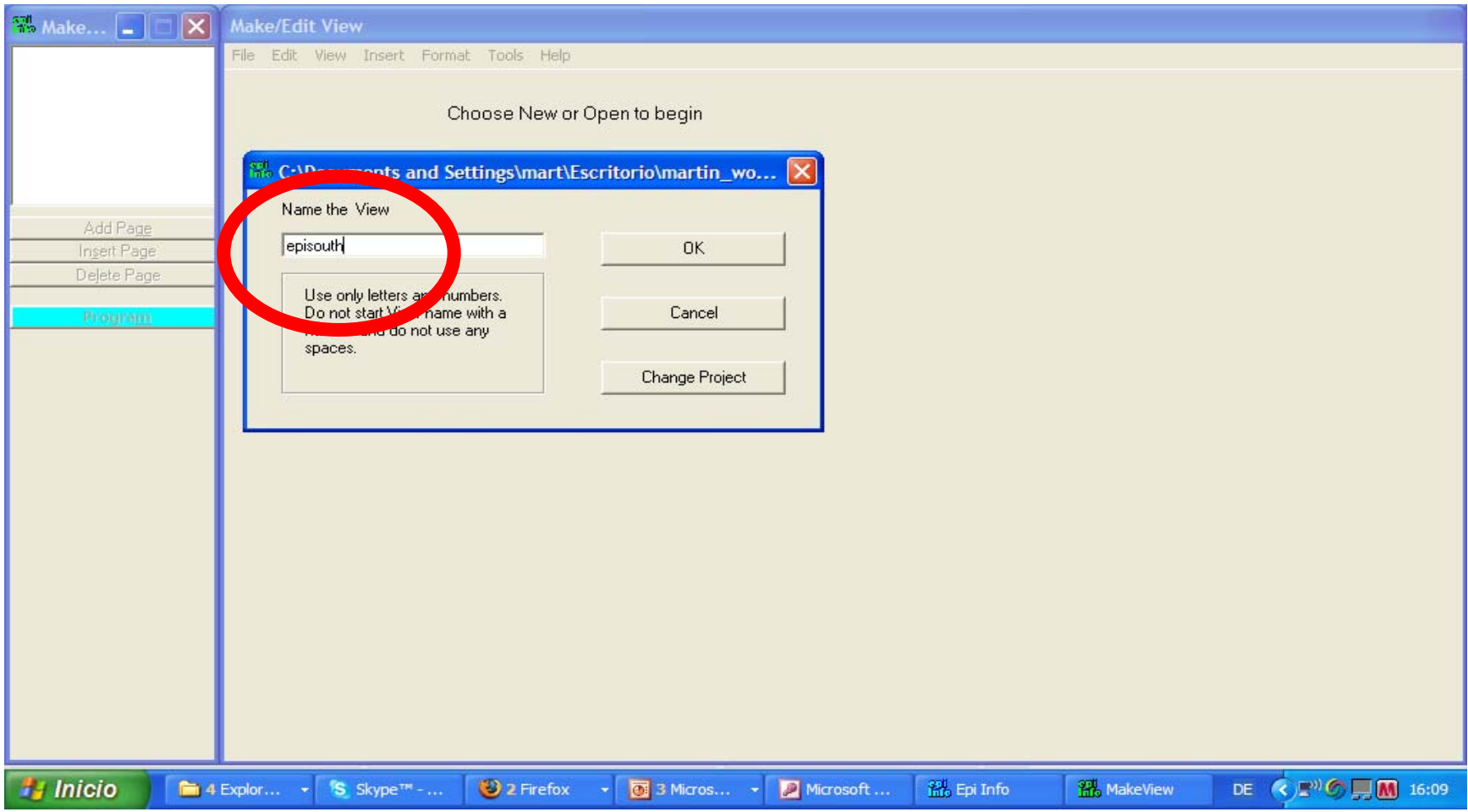

### An empty grid appears -> right klick somewhere in the grid "field definition" appears

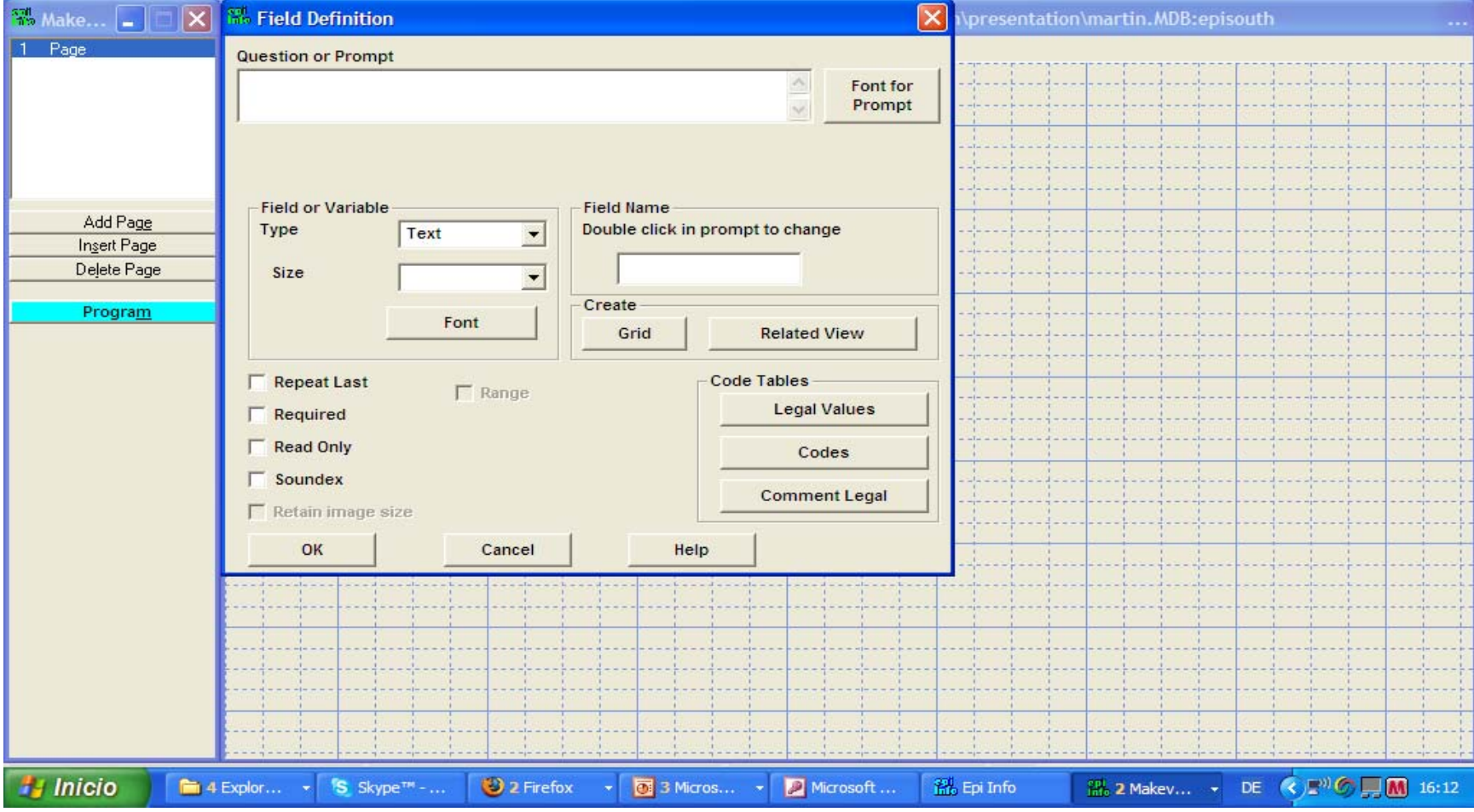

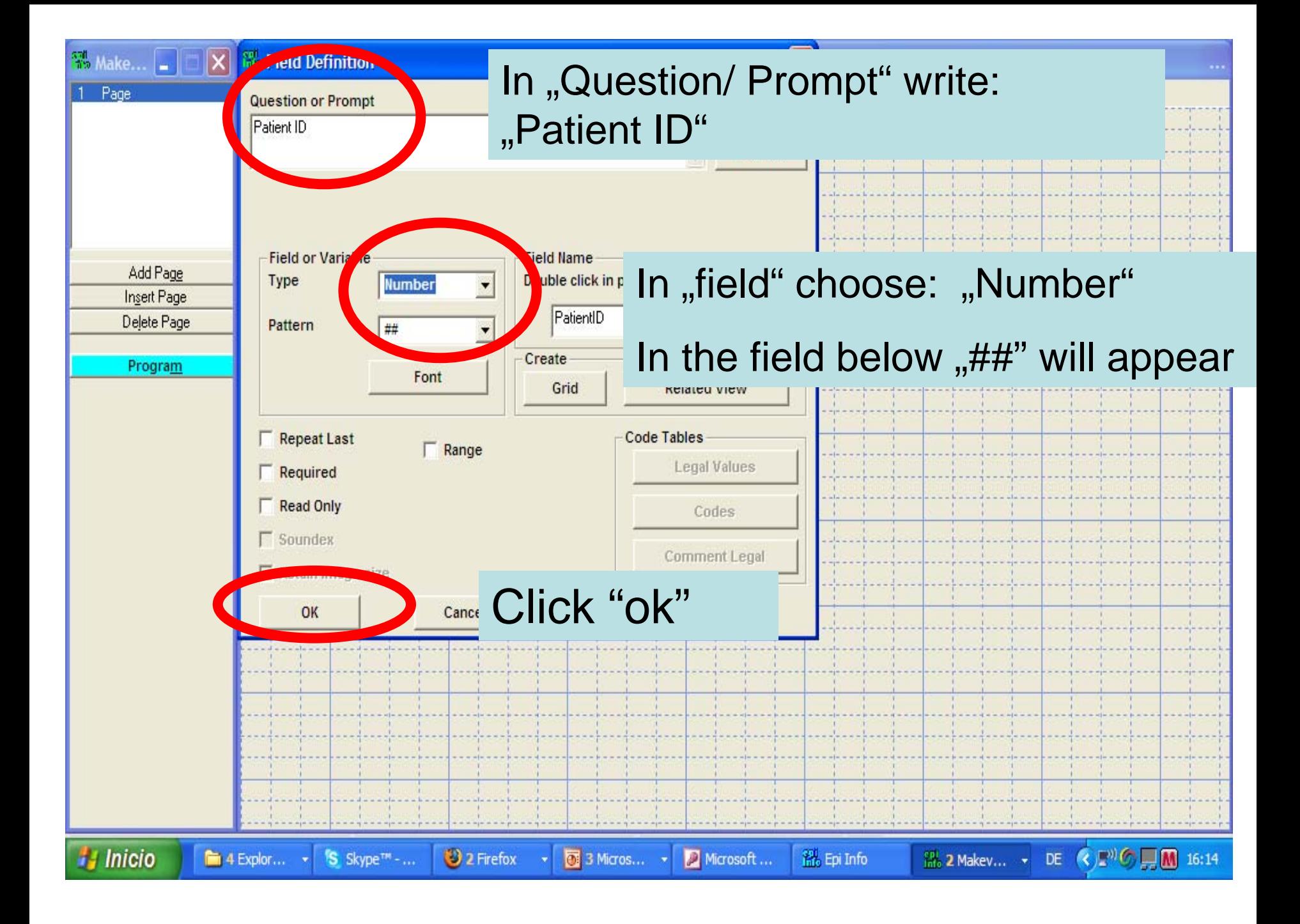

#### -> In "Question/ Prompt" write: "Patient Name" -> In "field" choose: "Text" -> click "ok"

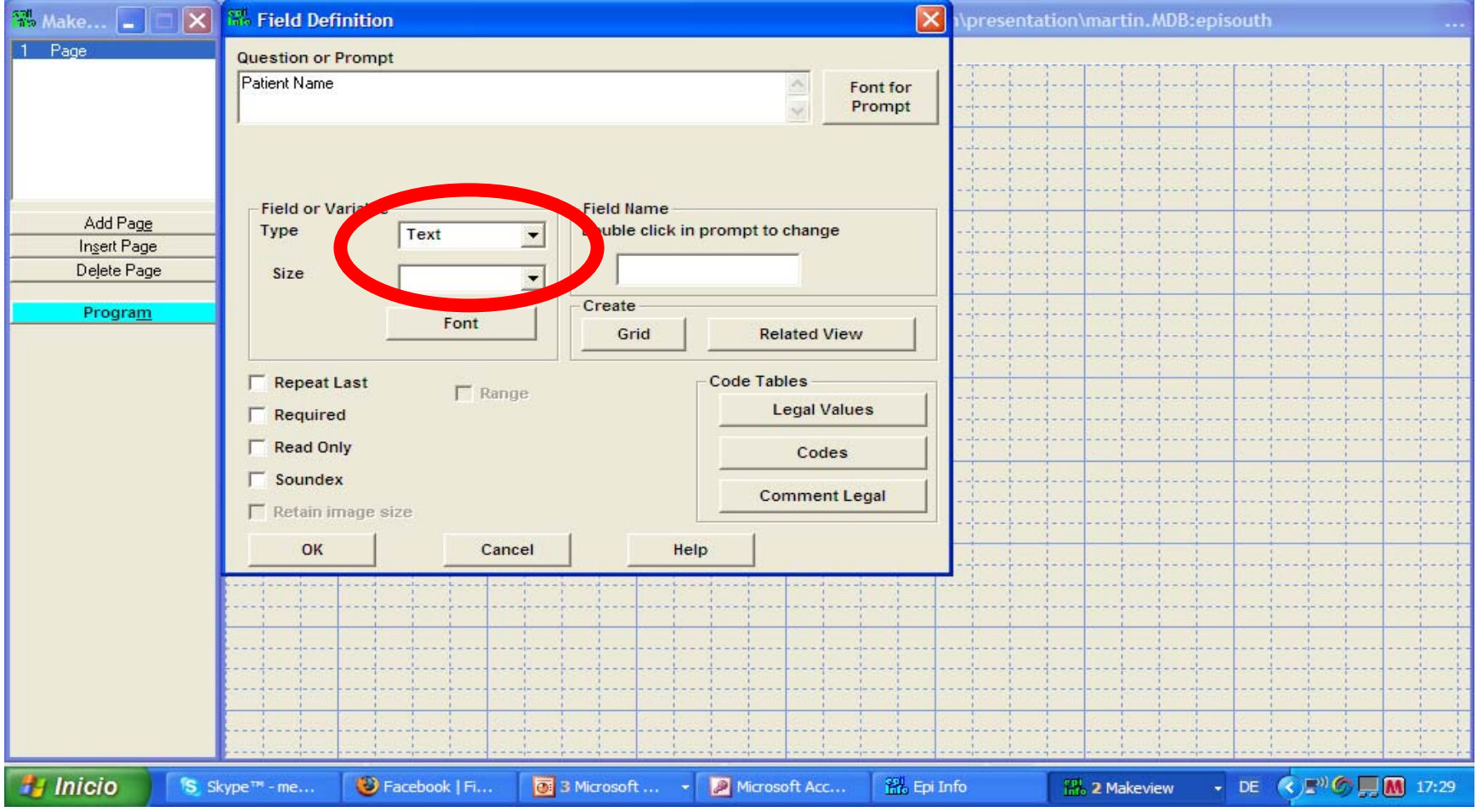

### -> In "Question/ Prompt" write: "date of birth"

 $\rightarrow$  In "field" choose: "date"  $\rightarrow$  click "ok"

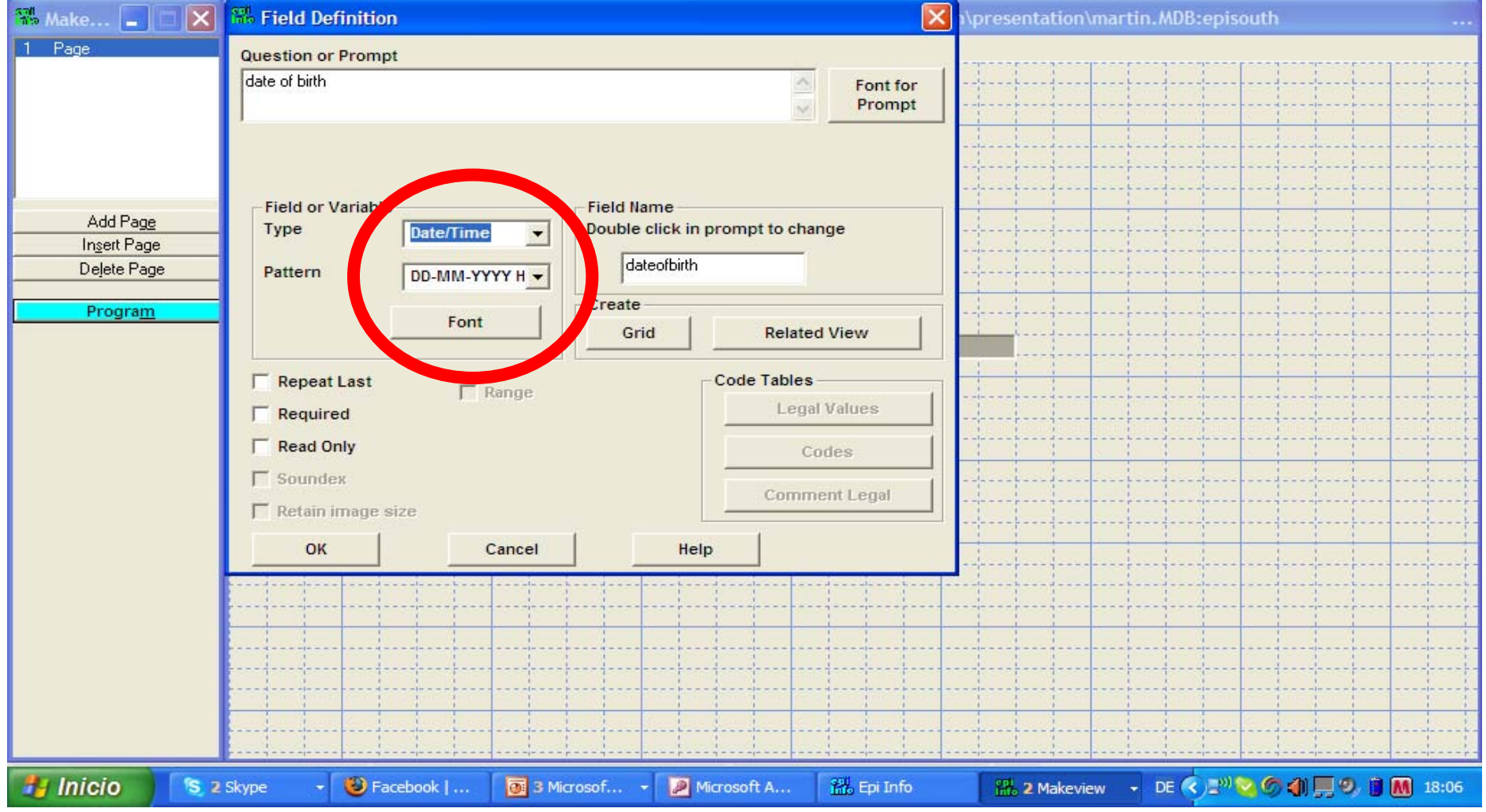

#### ->In "Question/ Prompt" write: "body temperature" -> In "field" choose: "number" -> click "ok"

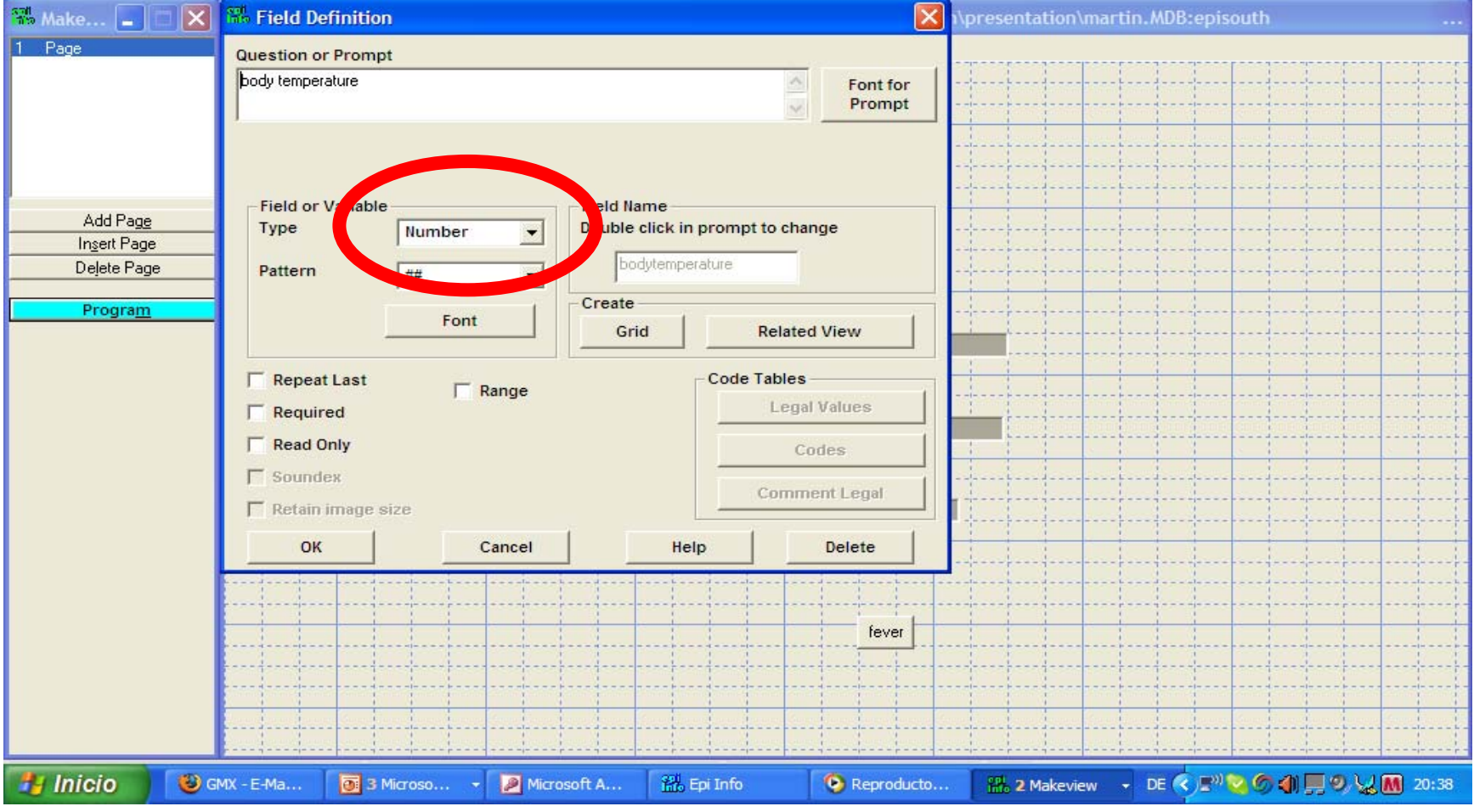

#### ->In "Question/ Prompt" write: "fever"  $\rightarrow$  In "field" choose: "relate"  $\rightarrow$  click "ok"

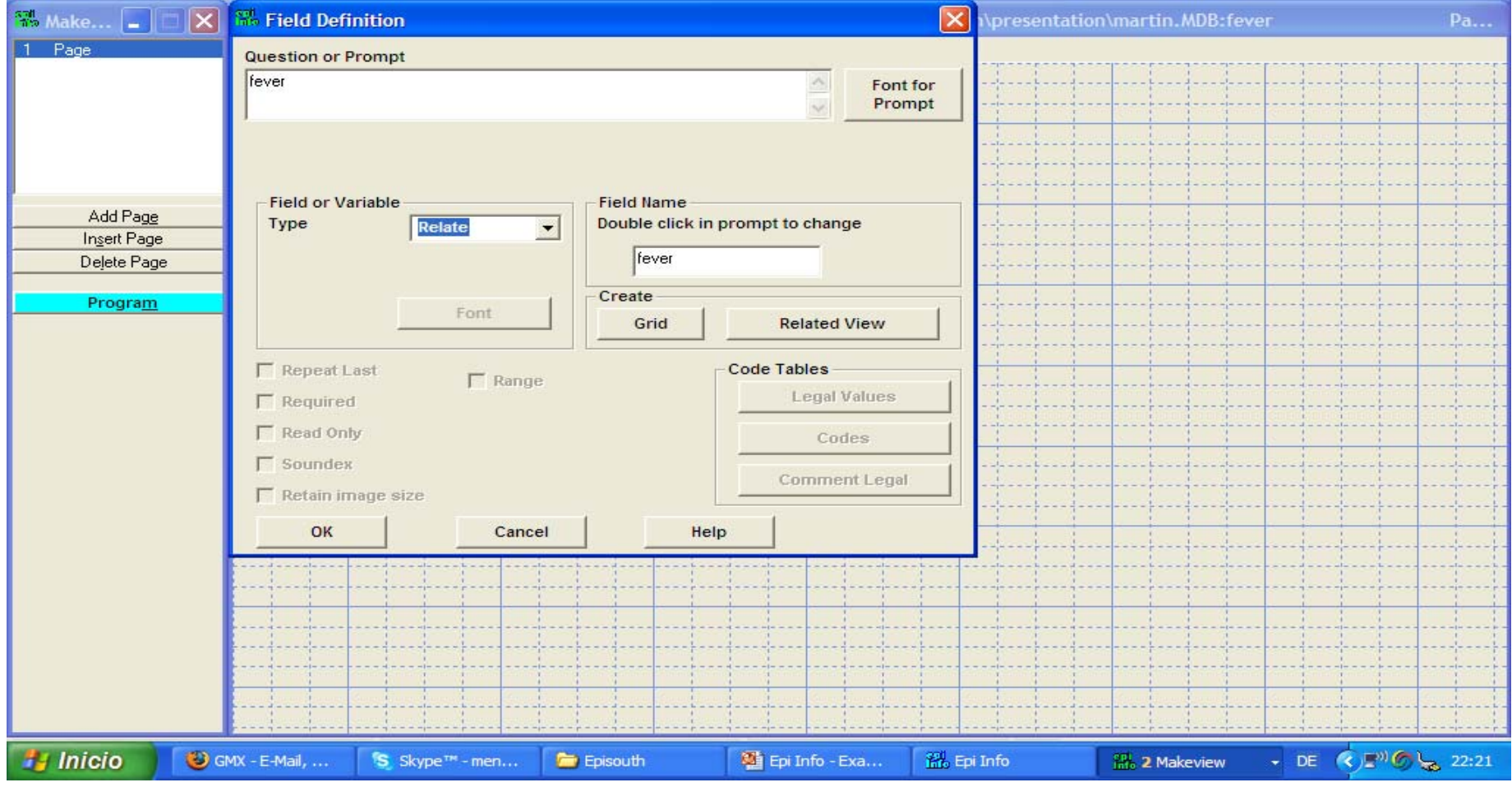

## A pop-up window appears: "Conditions…" -> klick on "any time…"

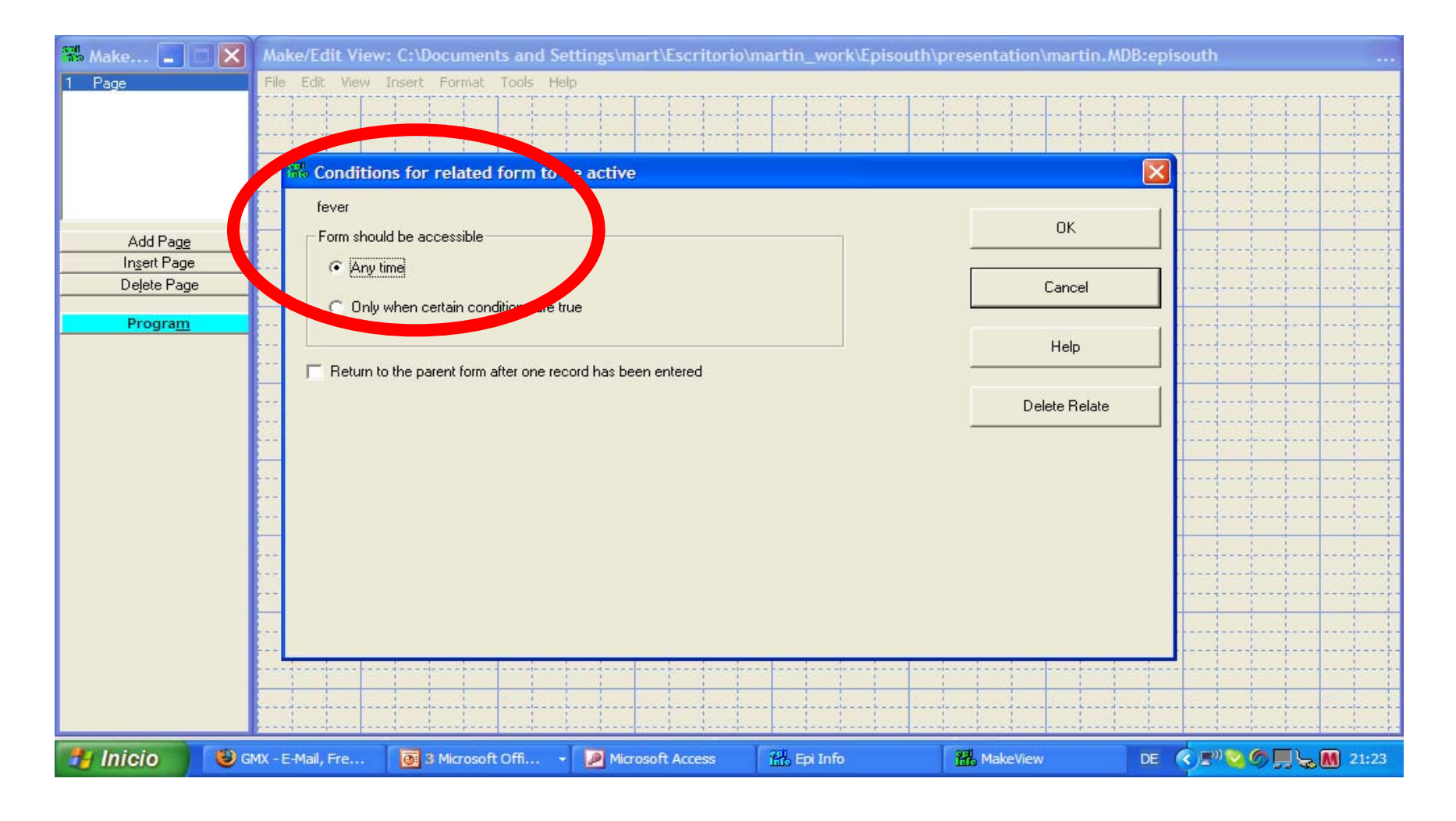

## Under "conditions…" choose: "any time"

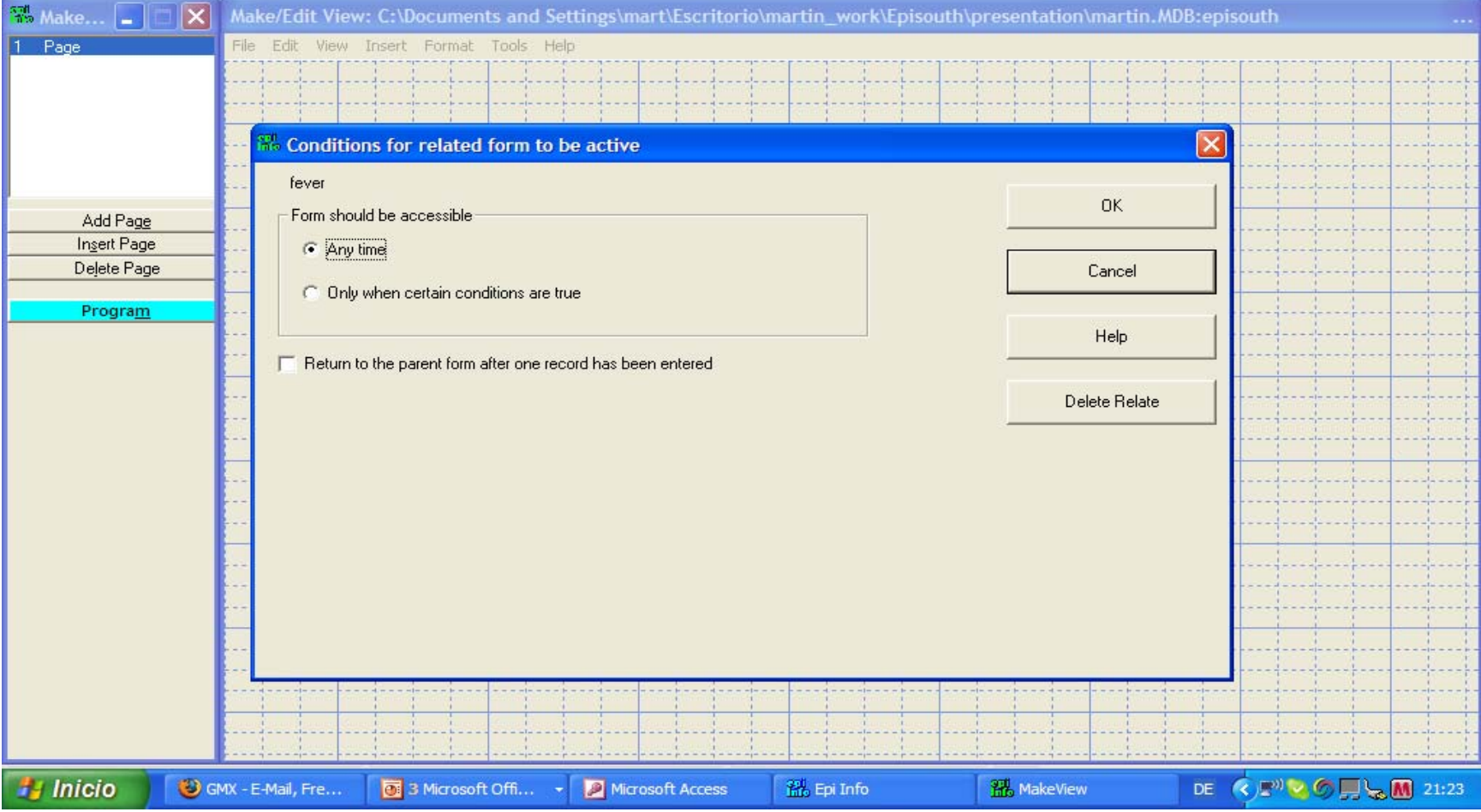

## "relate to existing view" "relateepisouth"

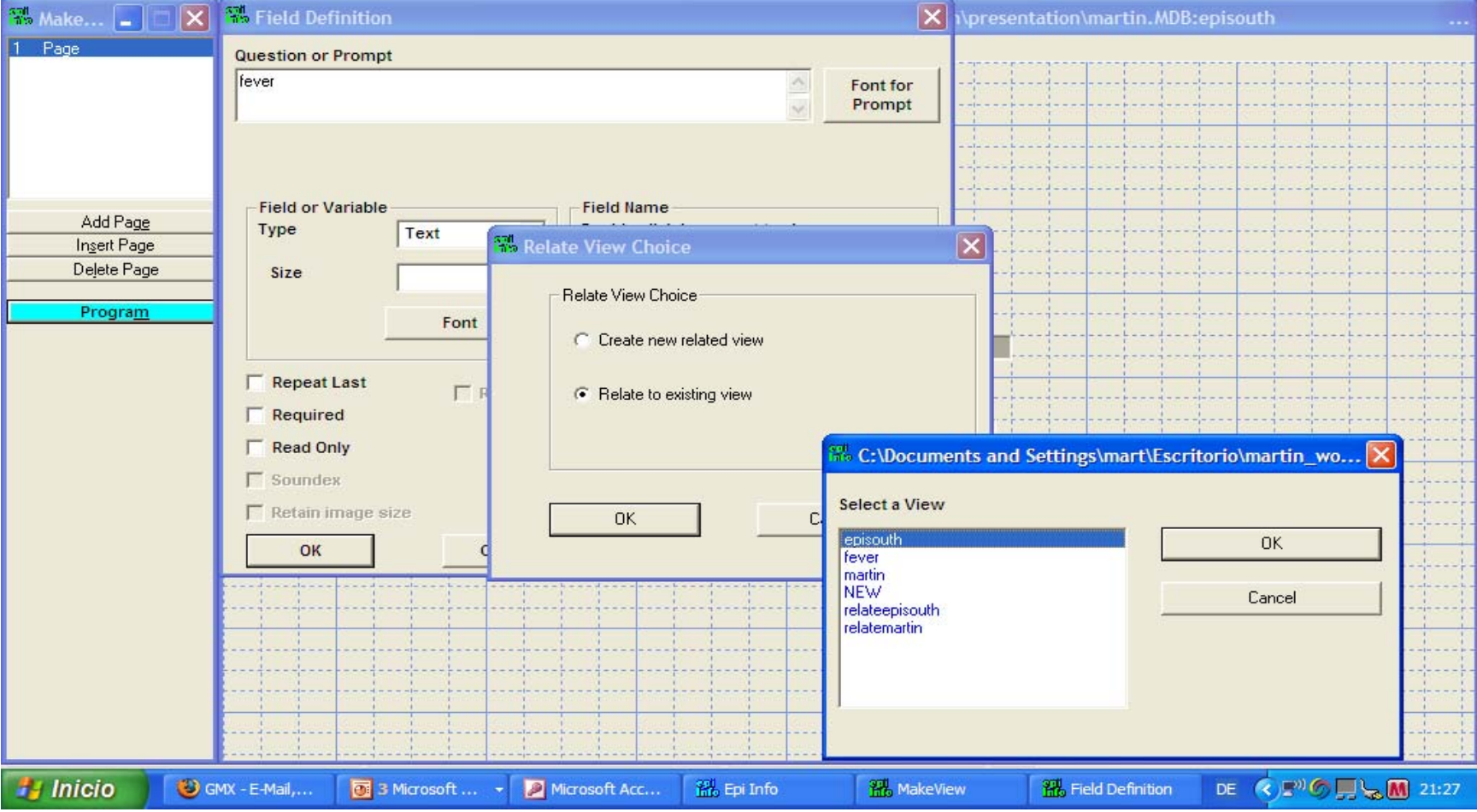